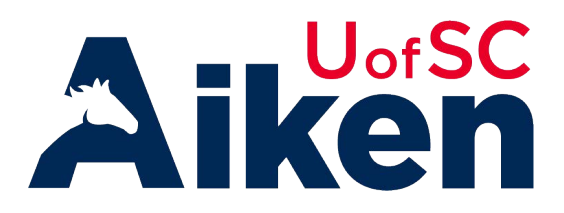

## **How to Register for Classes Using** *[Self Service](https://ssb.onecarolina.sc.edu)*

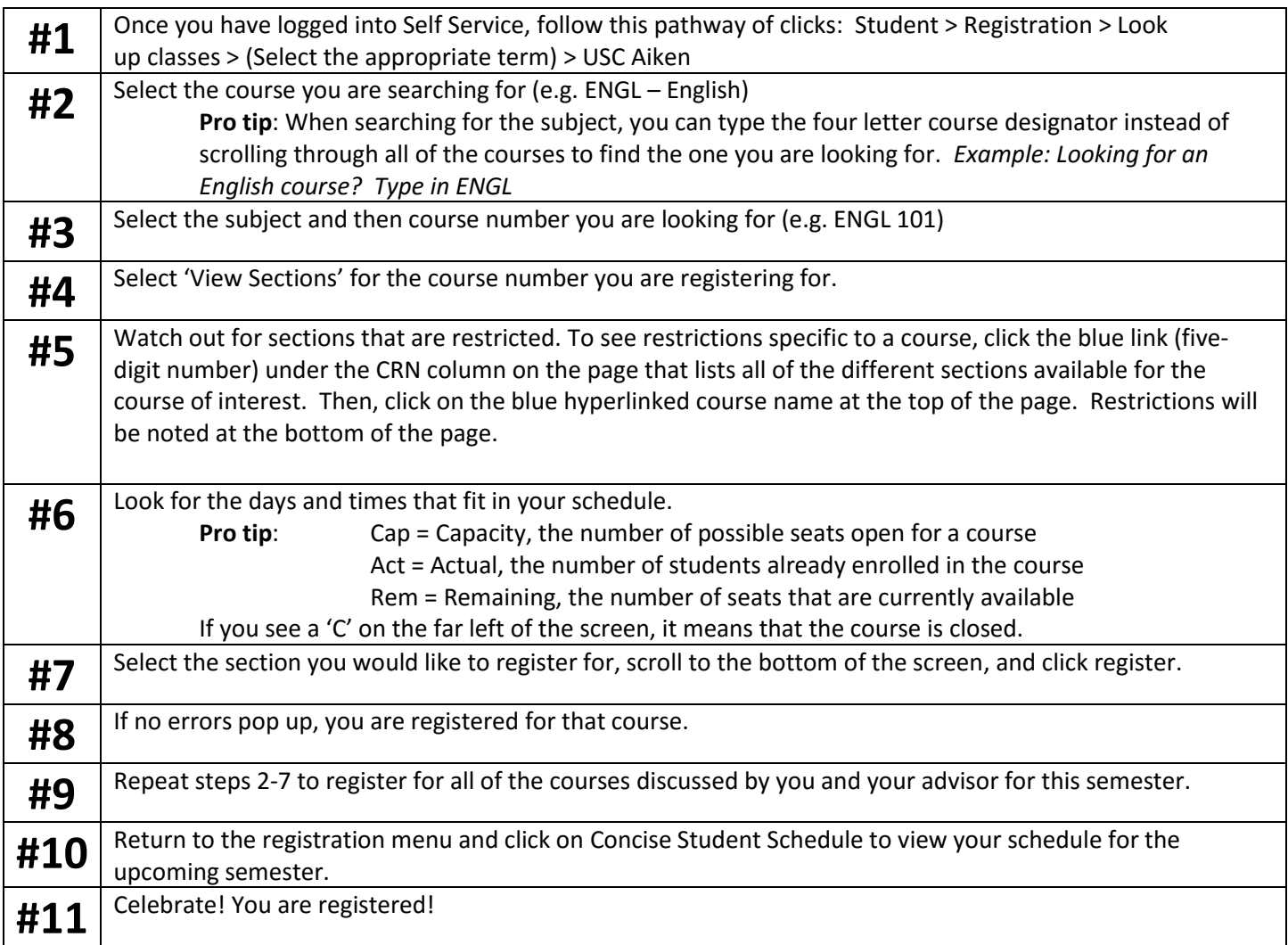

## **To view your holds and other information related to registration, visit Self [Service Carolina > Student > Registration > Registration Checklist.](https://ssb.onecarolina.sc.edu)**

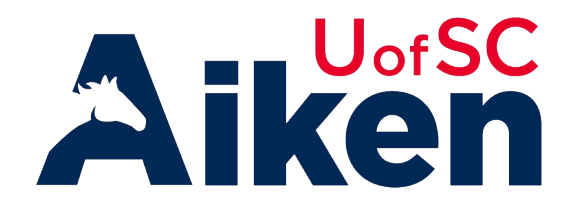

## **How to Register for Classes using Schedule Planner**

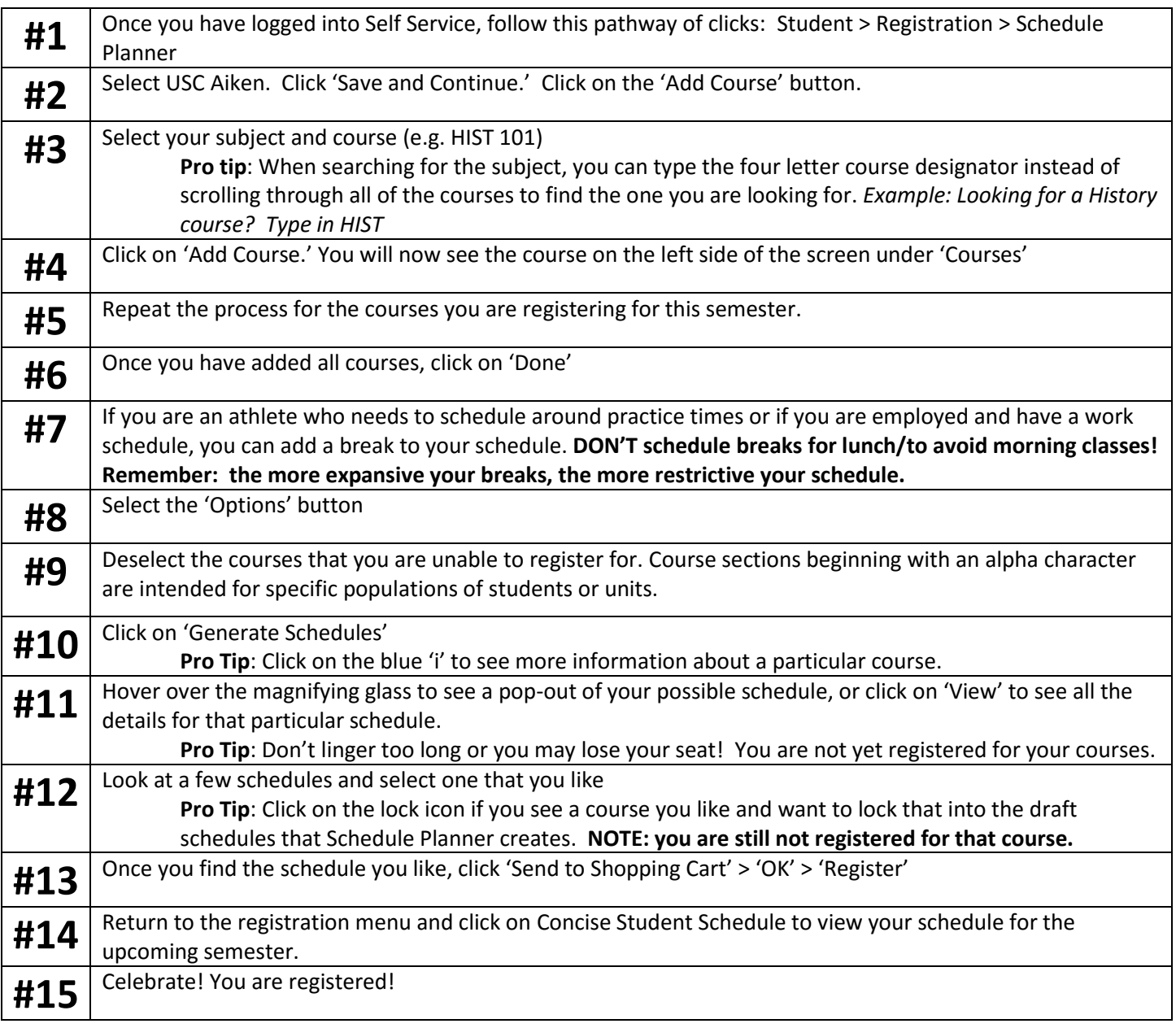

## **What should I do if a class is full?**

- Check your degree worksheet in DegreeWorks (accessible in [Self Service Carolina\)](https://ssb.onecarolina.sc.edu) for alternate courses you could take (DegreeWorks will display completed requirements, in-progress requirements, and not-yetcompleted requirements for your program of study)
- Continue to monitor section enrollment in [Self Service Carolina.](https://ssb.onecarolina.sc.edu) More seats may open as students adjust their schedules.